## **Vcenter Operation Manager**

El vcenter operation managers es un appliance que se distribute en formato ovf y que podemos desplegar en nuestra infraestructura para obtener datos de salud y rendimiento de la misma.

Para su instalación necesitamos disponer de un cluster con DRS y de un pool de ip

previamente a despligue creamos el ip pool de la siguiente manera. Desde nuestro webclient

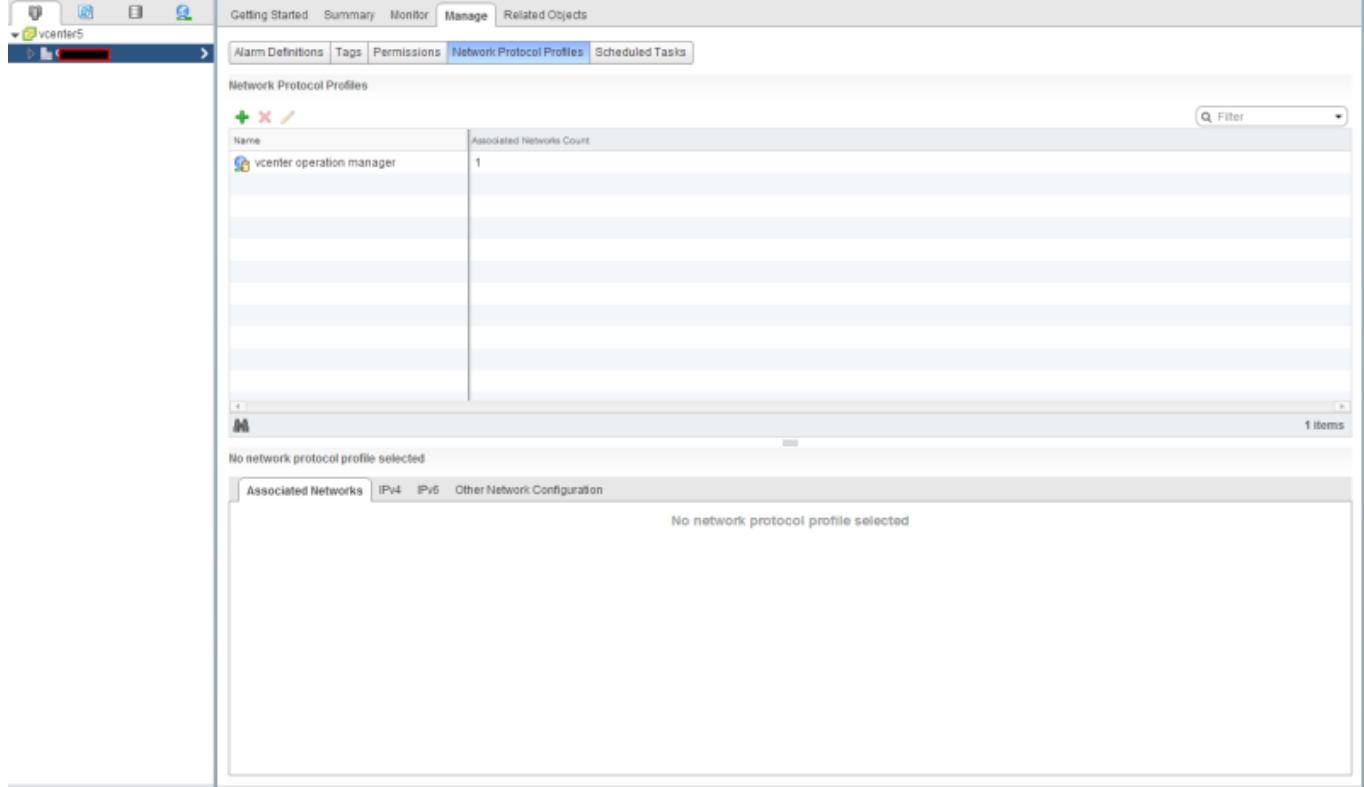

update: 2023/01/18 14:46 virtualizacion:vmware:version5:vcenteroperation http://wiki.intrusos.info/doku.php?id=virtualizacion:vmware:version5:vcenteroperation

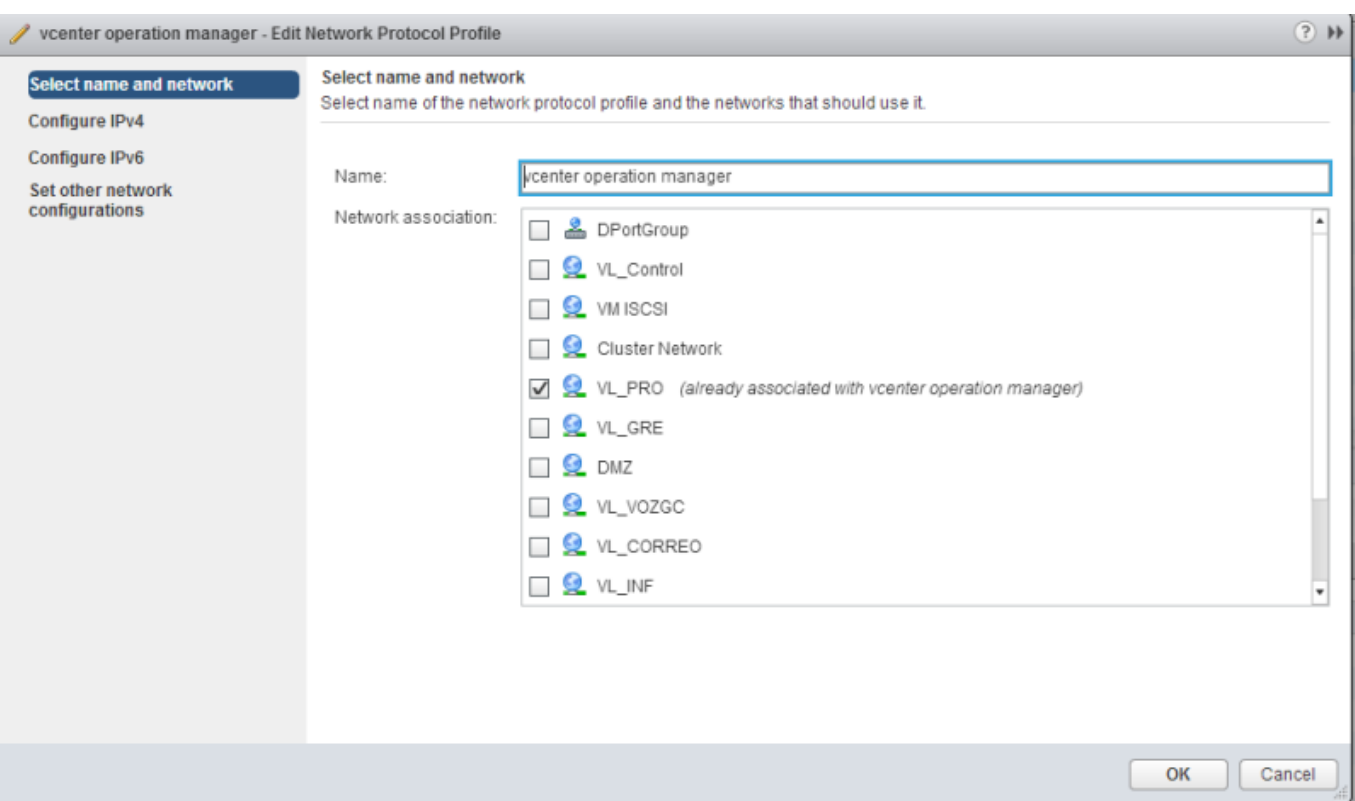

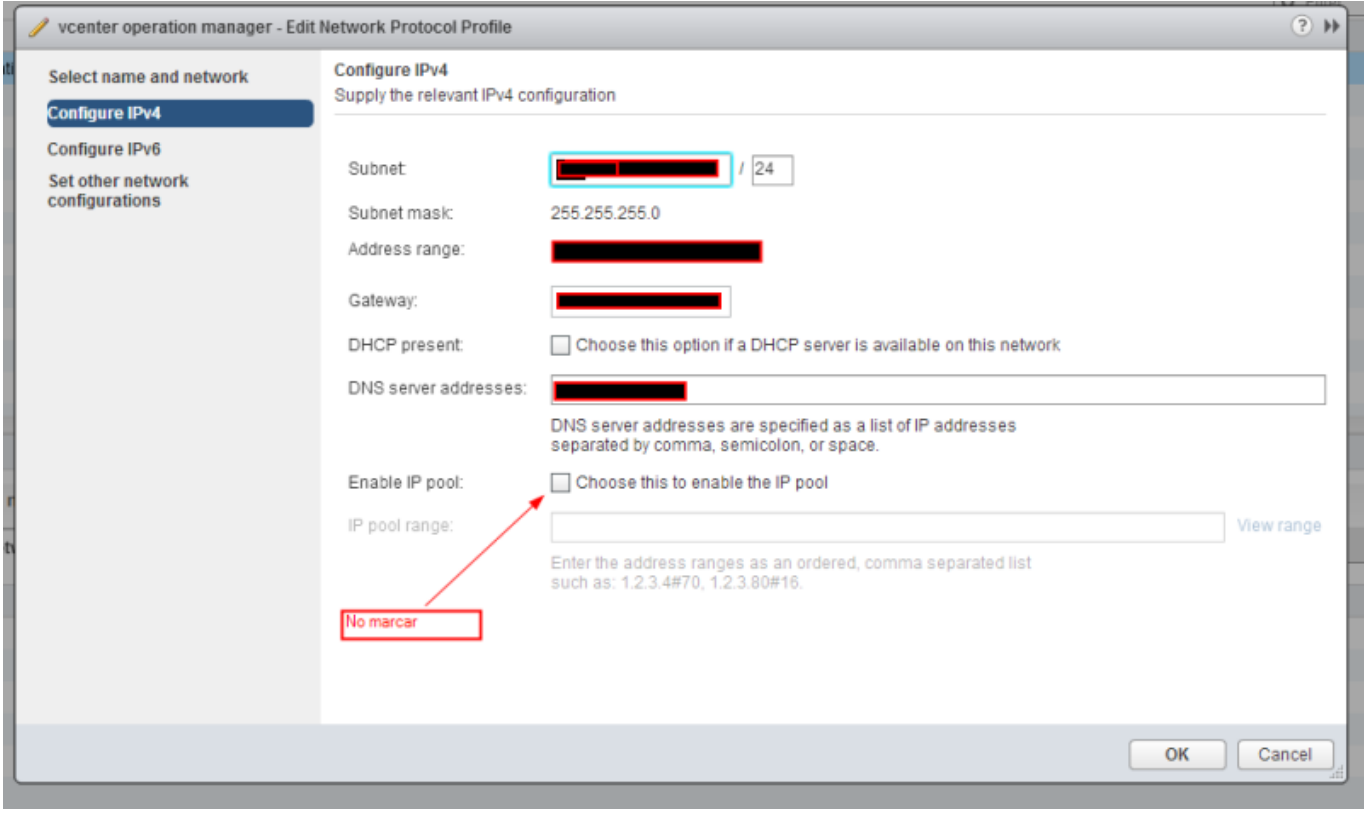

 $\frac{1}{100}$ No marcar la casilla de activar el pool

Una vez creado el ip pool, procedemos a desplegar el appliance. Aceptamos la licencia y en mi caso les puse una dirección ip fija.

Una vez desplegado el appliance tenemos que arrancar las dos MV que crea, y proceder a terminar de configurar el Vcenter Operation Manager bien desde [https://ip\\_vcenteroperation/admin/](#page--1-0) o desde el icono que se crea en el vcenter

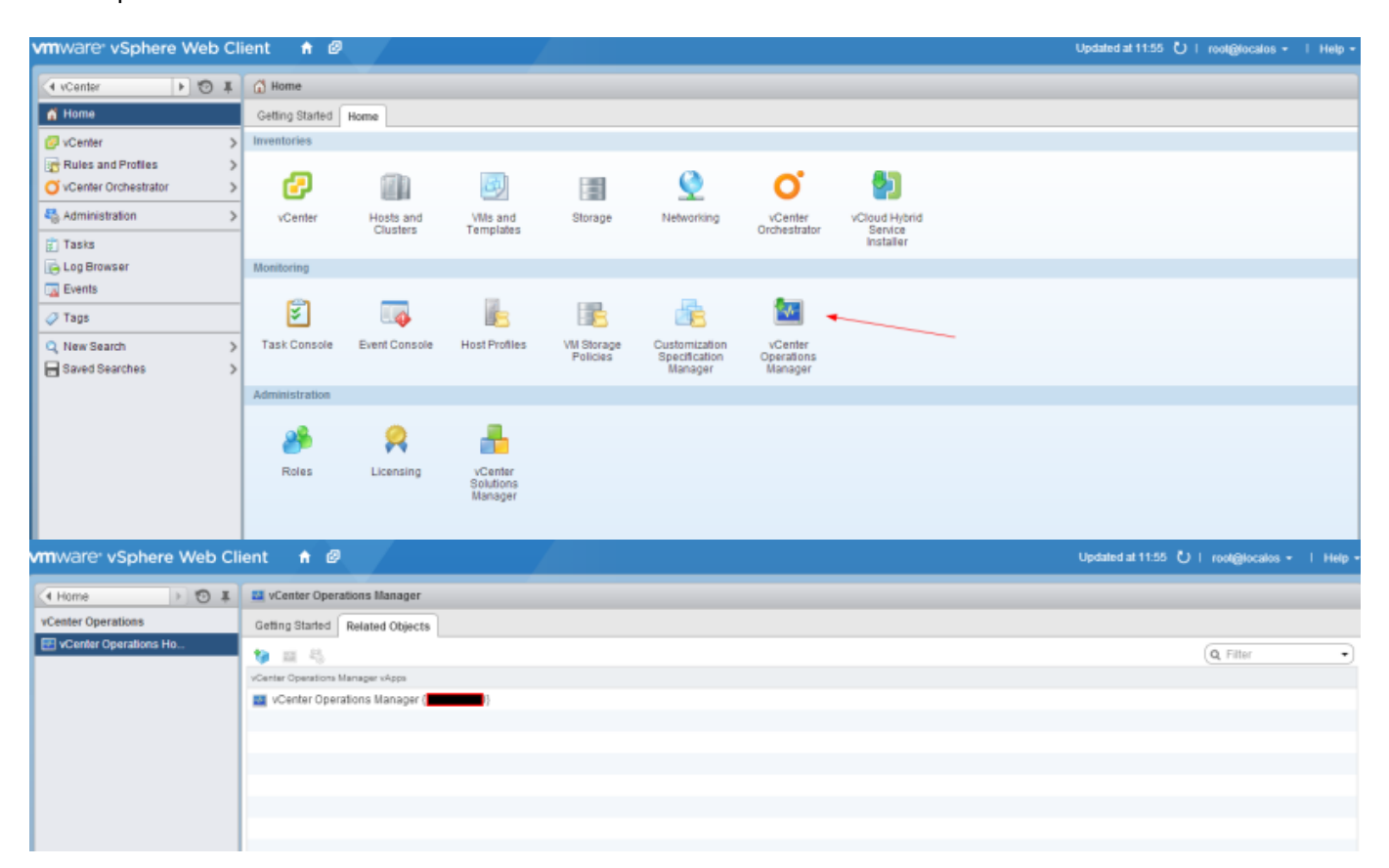

Nos validamos en el vCenter Operations Manager la privera vez con usuario y clave → **admin** y lo terminamos de configurar cambiando las contraseñas e indicando la dirección de nuestr vcenter standard

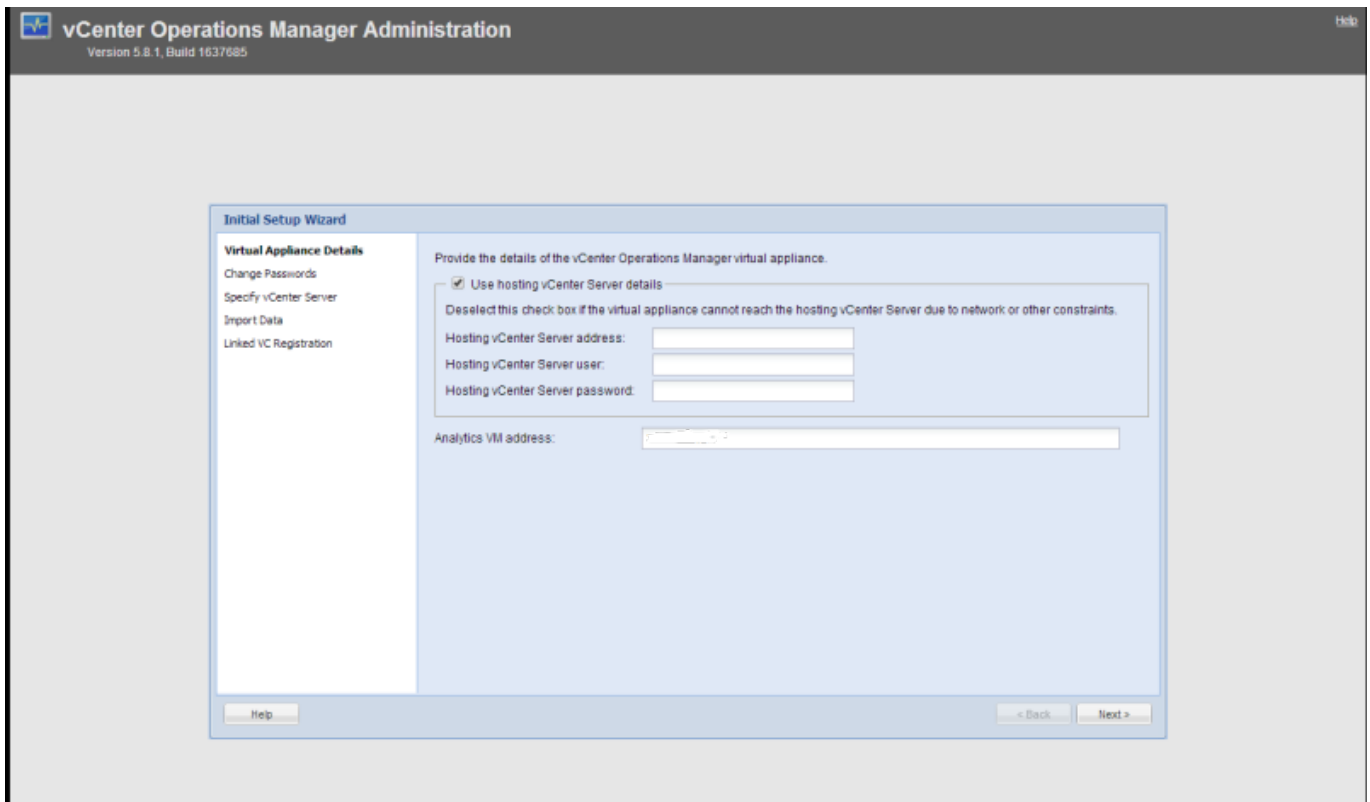

Last<br>update: update: 2023/01/18 virtualizacion:vmware:version5:vcenteroperation http://wiki.intrusos.info/doku.php?id=virtualizacion:vmware:version5:vcenteroperation

14:46

**Mote** 

el usuario root trae como clave por defecto vmware

## Una vez terminado de configurar ya sólo tenemos que entrar en [https://mivcenteroperations/vcops-vsphere/](#page--1-0) y una vez validados

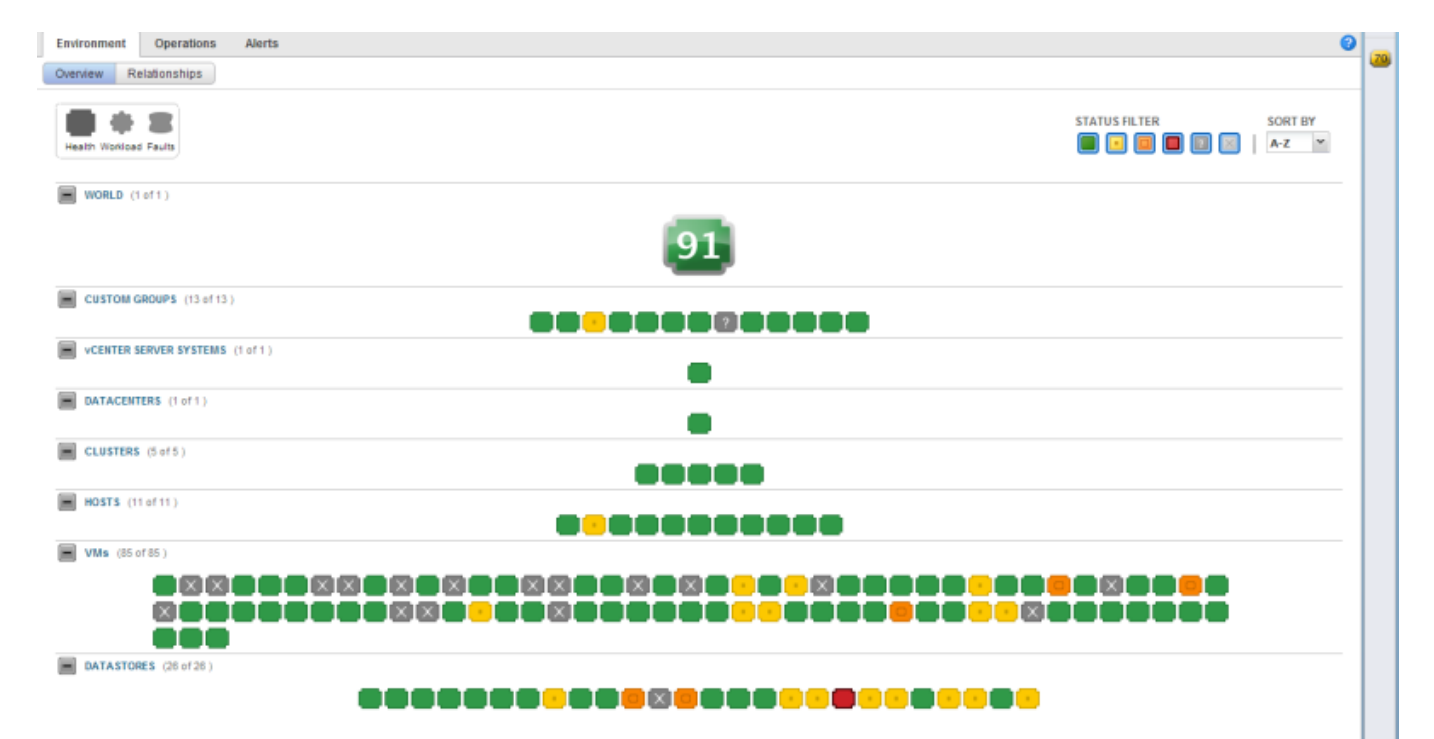

From: <http://wiki.intrusos.info/> - **LCWIKI**

Permanent link: **<http://wiki.intrusos.info/doku.php?id=virtualizacion:vmware:version5:vcenteroperation>**

Last update: **2023/01/18 14:46**

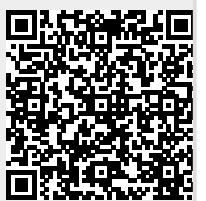